## **Weet jij wat Slim is?**

- Dé webwinkel voor het middelbaar (beroeps)onderwijs
- Voor medewerkers, studenten én ouders
- Hoge korting op software, hardware, boeken, tijdschriften en accessoires
- Gratis en snel thuisbezorgd.

Slim.nl is een webwinkel, exclusief voor medewerkers en leerlingen van middelbare scholen en mbo-instellingen. Bij Slim.nl bestel je eenvoudig en met hoge korting legale software, hardware en accessoires van merken als Microsoft, Adobe, Apple, Nero, McAfee en Norton. Ook ouders kunnen bij ons terecht.

## **Waarom Slim.nl?**

Wij vinden het belangrijk dat jij, als leerling van een onderwijsinstelling toegang hebt tot goede, legale en betaalbare software en apparatuur. Dit maken we samen met jouw school mogelijk, door speciale onderwijs-overeenkomsten met (software)leveranciers af te sluiten. Hierdoor betaal je bij Slim.nl minder voor je software dan bij andere winkels.

## **Daarom Slim.nl!**

Wij bieden een zeer breed en actueel assortiment, altijd tegen de laagste prijzen. Je hebt je producten snel in huis, want Slim.nl verzendt je bestelling gratis, binnen één werkdag.

# **Het aanmaken van een account bij Slim.nl is nu nóg makkelijker geworden! Vanaf nu doe je dit supersnel met je gebruikersnaam en wachtwoord van Magister.**

Het werkt zo:

- 1. Ga naar Slim.nl
- 2. klik op 'inloggen' rechtsboven
- 3. Kies voor Login met Kennisnet, klik 'INLOGGEN VIA KENNISNET'
- 4. Zoek in het volgende scherm uit de lijst met scholen: **Montessori Scholengemeenschap**

**Amsterdam, Magister** - en klik op 'verder'

#### slim!nl

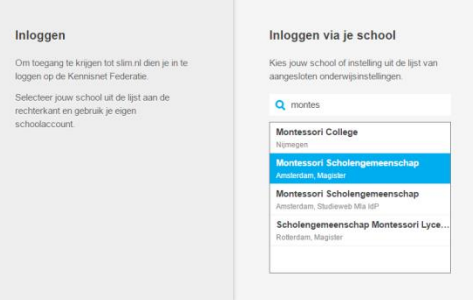

5. Je wordt nu doorgelinkt naar het Magister inlogscherm.

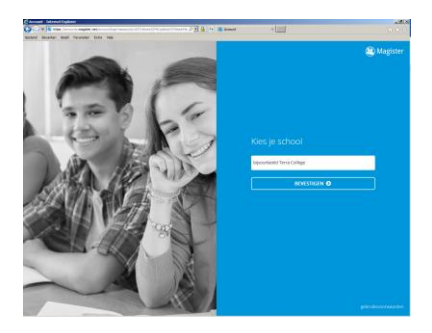

Kies school **MSA** en klik op bevestigen.

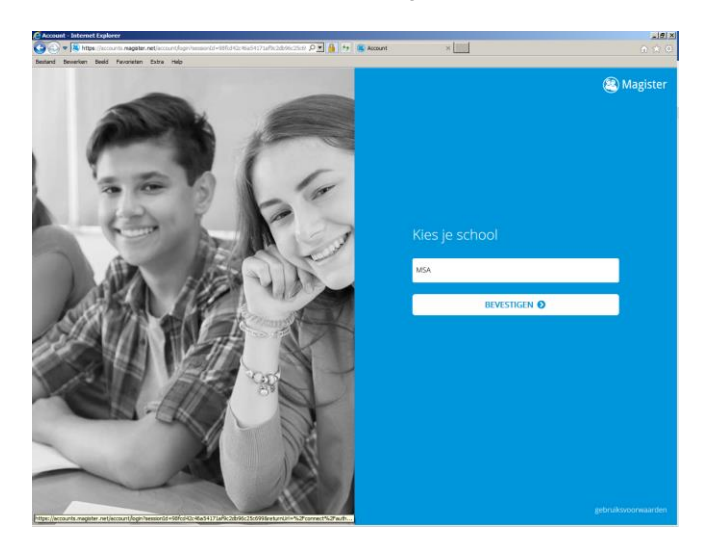

Meld je daarna aan met je Magister inlog en wachtwoord. De leerling heeft deze inlog van school ontvangen. Zorg ervoor dat je eerst al in Magister je wachtwoord hebt gewijzigd. Gebruik niet de inlog van de ouder/verzorger.

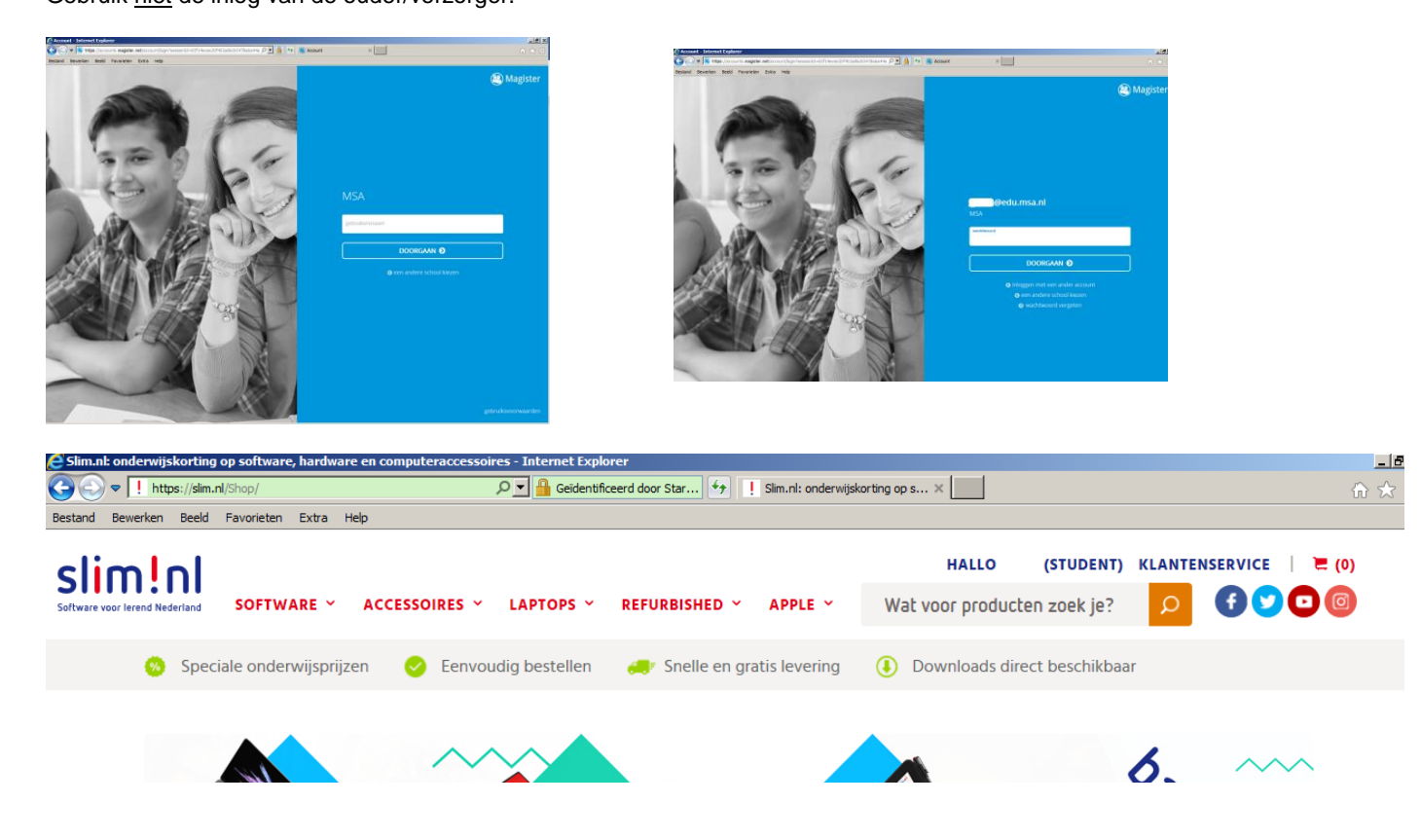

### **Heb je al een account bij Slim.nl en wil je toegang houden tot je bestaande gegevens? Dat kan!**

Had je een account aangemaakt met je privé emailadres, dan kun je je bestaande gegevens, laten koppelen aan je nieuwe account door onze klantenservice.

Let op: dat kan alleen als je **nog geen bestelling** hebt gedaan met je Magister account.

- Log in op Slim.nl met je Magister inlog, zoals hierboven beschreven. Vul de gegevens van je account verder aan.
- Stuur vervolgens een mailtje naar de klantenservice, info@slim.nl. Zet daarin het emailadres waarmee je eerder een account bij Slim.nl hebt aangemaakt én de naamgegevens die je net hebt ingevuld bij het nieuwe account.

Onze klantenservice koppelt de accounts, waardoor je orderhistorie, adresgegevens, productsleutels etc. weer gewoon in te zien zijn.

Inloggegevens voor Magister worden verstrekt en beheerd door de leerling-administratie van je school.

Pagina **2** van **2** msa - juli 2018